# **Appendice 3**

## **Cenni metodologici**

#### **1. indagine storica**

Seguendo le recenti procedure di analisi paesaggistica (Agnoletti, 2002), lo studio si è concentrato su tre momenti storici fondamentali per l'evoluzione del paesaggio toscano:

- L'inizio dell'Ottocento
- Gli anni Cinquanta
- L'inizio del XXI secolo

Per l'area in esame sono stati raccolti i dati del Catasto Generale Toscano (CGT), le foto aeree dei voli successivi alla seconda guerra mondiale (1954) e le foto aeree recenti (2000). I dati raccolti sono stati elaborati mediante l'utilizzo di software di tipo GIS (Geographic Information System) che hanno permesso l'acquisizione georeferenziata e la digitalizzazione della cartografia storica; hanno consentito la produzione di carte di uso del suolo (UDS) delle tre date realizzate mediante fotointerpretazione e digitalizzazione a video e infine, tramite l'intersezione di coppie di mappe di uso del suolo, si è potuto analizzare la variazione delle superfici delle qualità di coltura nel tempo.

## *1.2 Elaborazione dei dati ottocenteschi*

Già nella seconda metà del Settecento, sotto il governo del Granduca Pietro Leopoldo, era sorta la necessità di un catasto particellare che permettesse la massima equità nelle esazioni, ma i lavori iniziarono soltanto nel 1810-1811, sotto il Governo Francese che nel 1808 aveva annessa la Toscana all'impero napoleonico. Furono così realizzate delle mappe di ogni Comunità distinte in sezioni, nelle quali ogni appezzamento di terreno non solo era riportato in perfetta scala 1:5000 o 1:2500, ma era suddiviso secondo le qualità agricole, forestali o urbane, in tante particelle numerate progressivamente e con l'esatta loro superficie in braccia quadrate. I primi compilatori vennero dalla Francia, ma il lavoro fu sospeso con la caduta di Napoleone. Il Granduca Ferdinando III, avvalendosi di personale toscano, fece riprendere la compilazione con i medesimi criteri. In breve tempo il catasto fu ultimato e nel 1832 fu messo in attivazione.

I dati del periodo ottocentesco, reperiti presso l'archivio di Stato di Livorno, sono stati ricavati dalle mappe catastali e dalle tavole indicative che riportano per ogni particella la qualità di coltura. I fogli di mappa sono stati acquisiti in formato digitale tramite fotocamera. Per eseguire questa operazione sono stati usati in prevalenza i fogli del "pre-impianto" catastale del 1820 poiché su questi si potevano distinguere meglio i confini e i numeri delle particelle, comunque è sempre stata verificata la corrispondenza tra le particelle dei due impianti. Le mappe dell'impianto definitivo sono state usate solo quando quelle del "preimpianto" non erano disponibili. Una volta acquisito il formato digitale, i fogli di mappa sono stati georiferiti tramite il riconoscimento nelle mappe e nelle CTR regionali di punti omologhi di cui si conoscono le coordinate geografiche. Questa fase del lavoro è stata eseguita con il software GIS TOPOL 4.0. e utilizzando come base topografica le CTR regionali digitali georiferite nel sistema di riferimento "Gauss-Boaga fuso ovest". Sulla base dei punti immessi, tramite procedure algoritmiche di calcolo ad ogni pixel dell'immagine viene applicata una coordinata geografica e la precisione dell'operazione è proporzionale al numero di punti immessi. Il software permette anche la scelta dell'algoritmo di calcolo in base all'accuratezza desiderata per la georeferenziazione. Dato che le mappe sono state acquisite in formato digitale mediante fotocamera e data la scarsa affidabilità dei rilievi topografici ottocenteschi, si è preferito usare algoritmi meno accurati per mantenere il margine di errore entro limiti accettabili per ogni parte delle immagini.

Una volta gereferenziati i fogli di mappa del catasto leopoldino, è stata acquisita in formato digitale la suddivisione particellare. Per fare questo è stato usato il software GIS ARCVIEW 3.2, che ha permesso la sovrapposizione dei confini attuali dell'area di studio ai fogli catastali georiferiti e la creazione di poligoni, tracciati seguendo i confini delle particelle) ai quali è stato associato un database, nel quale ad ogni particella corrispondono le informazioni relative alla qualità di coltura riportate dalle tavole indicative. I poligoni adiacenti che riportavano la stessa qualità di coltura sono stati uniti usando la funzione "dissolve".

Il fatto di aver considerato le qualità di coltura indicate dal CGT ha permesso di realizzare una legenda per la carta di uso del suolo del 1832 molto dettagliata. Per confrontare i dati dell'Ottocento con quelli del 1954 e dell'attualità, è stato opportuno operare una riclassificazione degli usi del suolo, raggruppando alcuni tipi in classi più generali, in modo da omogeneizzare il più possibile le categorie delle tre date. Sono state così realizzate due legende: una generale, utilizzata per l'analisi delle dinamiche paesaggistiche ed una particolareggiata, che ha fornito maggiori dettagli per la descrizione del paesaggio del 1832.

### *1.3 Elaborazione dei dati del 1954*

Le caratteristiche della copertura del suolo di questo periodo sono state determinate mediante l'interpretazione delle foto aeree realizzate con il volo del 1954 in scala approssimativa 1:33000. Le foto aeree sono state acquisite in formato digitale tramite scansione e poi sono state gereferenziate sempre usando il software TOPOL 4.0. Per supplire alla distorsione fotografica dei fotogrammi sono stati introdotti un numero notevole di punti di coordinate note ed è stato scelto un algoritmo di calcolo meno accurato. La fotointerpretazione, che ha permesso di realizzare la copertura del suolo, è stata realizzata con ARCVIEW 3.2. Anche per la carta di uso del suolo del 1954 sono state realizzate due legende. Dall'analisi delle foto aeree è stata ricavata una legenda più dettagliata, che è stata in seguito riclassificata per agevolare il confronto con le altre due date. La qualità delle foto aeree, a causa dell'altezza elevata del volo con cui sono state realizzate, non ha permesso in fase di fotointerpretazione di individuare alcuni usi del suolo (castagneto da frutto, coltura promiscua con vite e olivo, frutteto) che sono invece presenti nel 1832 e nel 2003. Questo determina un vuoto che potrebbe generare errori se interpretato come una scomparsa nel 1954 e la successiva riapparizione all'attualità di alcune qualità di coltura e di cui va tenuto conto nelle successive analisi dei dati.

#### *1.4 Elaborazione dei dati relativi all'attualità*

La carta di uso del suolo dell'attualità è stata realizzata mediante la fotointerpretazione a video di ortofoto digitali a colori realizzate con il volo IT 2000. Oltre all'interpretazione a video, sono stati necessari anche dei controlli a terra che hanno consentito l'individuazione di chiavi interpretative, indispensabili per una più accurata individuazione a video delle classi di uso del suolo, e che hanno consentito di rilevare dei cambiamenti colturali, come l'impianto di numerosi nuovi vigneti su appezzamenti che nelle foto, seppur abbastanza recenti, erano in molti casi ancora seminativi. Come supporto alla fotointerpretazione sono state inoltre usate anche le CTR della zona in formato raster e vettoriale. Come nei casi precedenti, anche nel caso della carta di uso del suolo del 2003 sono state create due legende. Attraverso la fotointerpretazione sono state rilevate delle qualità di coltura che descrivono il paesaggio in modo più dettagliato, mentre raggruppando queste ultime in categorie più generali si è ottenuto una legenda meno dettagliata per facilitare il confronto con i dati del 1832 e del 1954.

## **2. Analisi delle dinamiche paesaggistiche**

I dati ottenuti dalle tre carte di UDS sono stati confrontati, grazie al software GIS ARCVIEW, mediante un'operazione di "overlay". Sono stati così realizzati dei grafici a torta che hanno permesso un'analisi a grande scala delle dinamiche paesaggistiche attraverso la sintesi in categorie generali dei dati raccolti per i periodi: 1832-2003, 1832-1954, 1954-2003 (Agnoletti, 2002). Le categorie usate per l'analisi sono:

- 1. "*Antropizzazione*": aree edificate o interessate da strutture legate all'attività antropica (strade, resedi, ecc).
- 2. "*Coniferamento*": considera l'aumento della superficie interessata da rimboschimenti di conifere.
- 3. "*Deforestazione*": si riferisce alla quota di bosco scomparsa perché destinata ad un altro uso del suolo.
- 4. "*Estensivizzazione*": comprende superfici nelle quali si è passati da una coltura specializzata come il seminativo ad una meno specializzata come il pascolo.
- 5. "*Forestazione*": dinamica relativa all'espansione del bosco.
- 6. "*Intensivizzazione*": processo inverso all'estensivizzazione, cioè riguarda il passaggio da una coltura meno specializzata ad una più specializzata.
- 7. "*Invariato*": comprende quote di territorio che non hanno subito variazioni di uso del suolo per la categoria generale osservata (es: bosco, coltivi ecc.) ma che possono avere subito modifiche interne analizzate con grafici specifici.

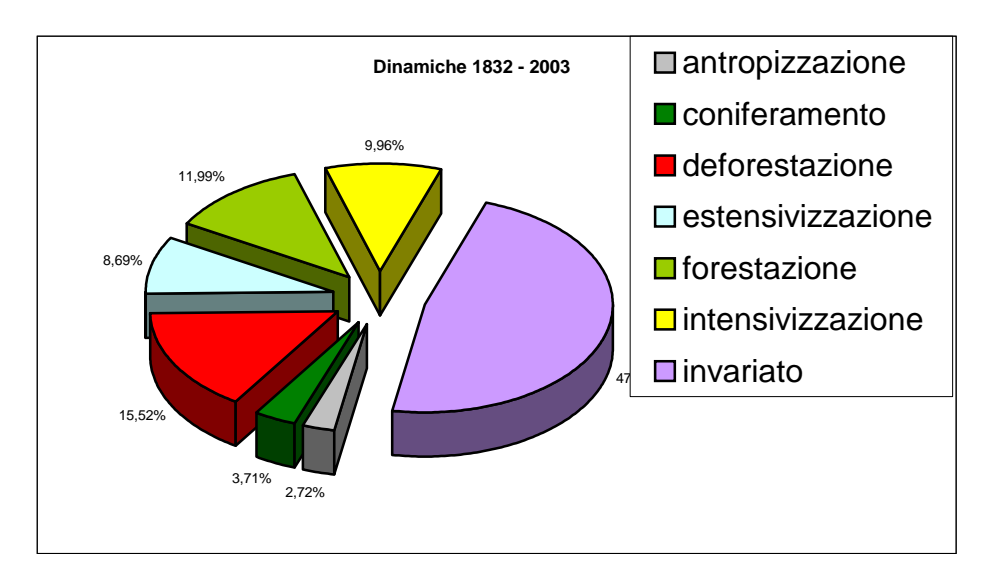

Fig 1: grafico a torta delle dinamiche 1832 – 2003

Oltre ai grafici a torta sono state realizzate anche tre carte che mostrano, per ogni coppia di età confrontate (1832-2003, 1832-1954, 1954-2003), la distribuzione sul territorio delle sette categorie usate per indagare le dinamiche paesaggistiche.

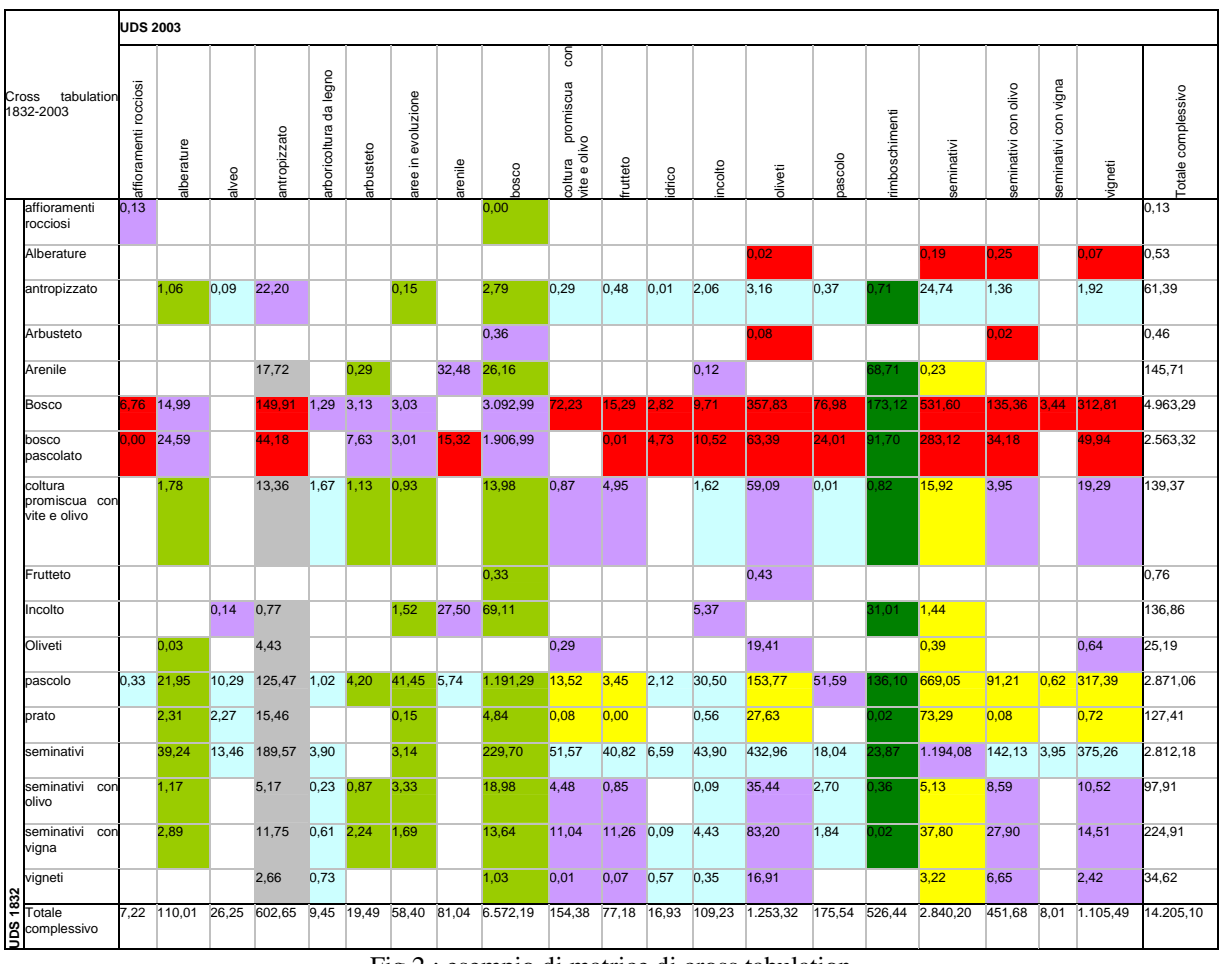

Fig 2 : esempio di matrice di cross tabulation

Dopo l'analisi a grande scala, per ogni carta delle dinamiche è stata condotta un'analisi di maggiore dettaglio attraverso l'elaborazione di una *cross tabulation.* La tabella è composta da righe e colonne nelle quali vengono riportate le qualità di coltura delle due età a confronto. Prendendo come esempio la *cross tabulation* relativa al periodo 1832-2003, si osserva che la tabella riporta nelle righe le qualità di coltura del 1832, mentre nelle colonne sono riportate quelle del 2003. Le celle che risultano dall'incrocio di righe e colonne riportano una superficie in ettari. Infatti, scegliendo una classe di uso del suolo del 1832 e spostandosi lungo tale riga si può valutare la quota di superficie che si è trasformata e da quale qualità di coltura è stata sostituita nel 2003. Al contrario, considerando le colonne si può valutare l'evoluzione di una classe di UDS dell'anno 2003, vale a dire come era suddivisa l'attuale superficie nel 1832. In fondo ad ogni colonna sono riportate le estensioni totali di ogni uso del suolo del 2003, mentre in fondo alle righe sono riportate quelle del 1832. Ogni cella riporta anche una colorazione che corrisponde a quelle usate per le categorie generali delle dinamiche nei grafici a torta e questo permette di vedere quali usi del suolo sono stati accorpati per la creazione di tali categorie. Oltre alle cross tabulations sono stati realizzati degli istogrammi relativi alle dinamiche interne alle categorie generali "boschi"e "seminativi", mostrando le variazioni delle due categorie nei tre intervalli di tempo studiati.